# **Análisis Empírico de Políticas Públicas:**

## **Perspectiva Macroeconómica**

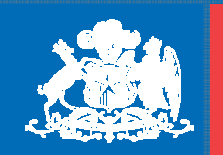

**Gobierno** de Chile

**Ministeriode Hacienda**

> **Sesión 2 Rodrigo Cerda N.** 12 de enero de 2011

### **Programa Sesión I**

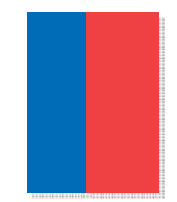

A) Repaso clase anterior

B) Sectores de la Economía

C) Estimación: Ejemplos FBCF y Tasas de Interés

D) Análisis y Proyección

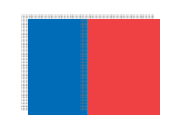

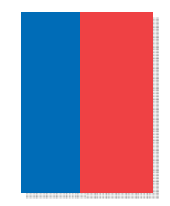

# A - REPASO CLASE ANTERIOR

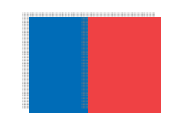

### **¿Cómo estimamos?**

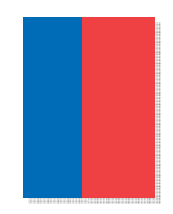

• El archivo "Datos.xls" contiene las series necesarias para el taller y puede ser descargado desde la página web del Taller de Verano:

http://www.hacienda.cl/documentos/taller\_verano\_2011.php

• El archivo <sup>o</sup> *workfile* "Consumo.wf1" contiene los datos en formato EViews y las estimaciones realizadas en la clase. Puede ser descargado de la página web anterior.

### **Manejo Básico de EViews**

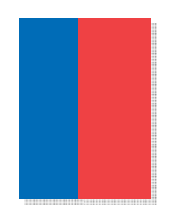

- $\bullet$  Manuales (en la sección "Help" de la barra de herramientas de EViews):
	- User Guide Parte I y II
	- Command and Programming Ref
- $\bullet$ ¿Cómo crear un *workfile* <sup>o</sup> archivo de trabajo en EViews?

#### **wfcreate(wf=Consumo) q 1986Q1 2014Q4**

Al incluir esto en la ventana de comandos se creará un workfile llamado Consumo, con frecuencia trimestral desde 1986 T1 hasta 2014T4

• ¿Cómo cargar los datos en EViews?

Para cargar datos desde un archivo Excel se usa el comando: read . Para usar este comando se debe indicar el nombre del archivo donde están los datos, la primera celda que se quiere importar y el nombre de las variables

#### **read(b3) "Datos.xls" cpriv cgob fbkf veu di pib …**

Al incluir esto en la ventana de comandos se cargarán los datos desde la celda "b3" del archivo "Datos.xls" y se asignarán los nombres indicados <sup>a</sup> las variables del archivo Excel

### **Manejo Básico de EViews**

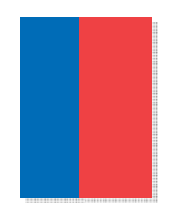

 $\bullet$ ¿Cómo crear variables?: Comando **genr**

#### **genr desuchile <sup>=</sup> 1‐euchile/ftuchile**

Con lo anterior se generará la variable tasa de desempleo (*desuchile)* <sup>a</sup> partir del número de empleados (*euchile*) y la fuerza de trabajo (*ftuchile*).

• ¿Cómo graficar variables?: Comando **plot**

#### **plot desuchile**

- $\bullet$  Algunos comandos básicos:
	- **smpl** : Define la muestra <sup>a</sup> utilizar
	- **log()** : Logaritmo natural
	- **d()** : Primera diferencia (por ej:  $d(x_t) = x_t x_{t-1}$ )

**dlog()** : Primera diferencia del logaritmo. Por ej: dlog( $x_t$ ) =  $log(x_t)$ -log( $x_{t-1}$ )

- **@mean(**x**)** : Media de la variable x.
- **@stdev(**x**)** : Desviación estándar de la variable x.

**@movav(**x,n**)** : Media móvil de "n" periodos para la variable x.

**@cor(**x,y**)** : Correlación entre las variables <sup>x</sup> <sup>e</sup> y.

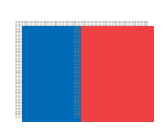

### **Manejo Básico de EViews**

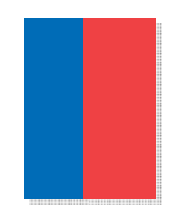

- $\bullet$  Para rezagar <sup>o</sup> adelantar variables sólo basta con definir entre paréntesis el número de periodos con signo positivo <sup>o</sup> negativo. Por ejemplo:
	- <sup>x</sup>**(‐1)** : Corresponde al primer rezago de <sup>x</sup> (xt‐1)
	- <sup>x</sup>**(+1)** : Corresponde al primer adelanto de <sup>x</sup> (xt+1)
- $\bullet$  Para estimar una ecuación se usa el comando **equation** seguido de **ls equation** name**.ls** y <sup>c</sup> x1 x2 x3

El comando anterior estima una ecuación por MCO entre la variable "y", una constante (c) y las variables explicativas "x1", "x2" y "x3". A esta regresión se le asigna el nombre "name" dentro del workfile.

•Para proyectar variables se usa el comando **forecast**

name**.forecast** yf

El comando anterior proyecta la variable dependiente de la ecuación "name" y le asigna el nombre "yf".

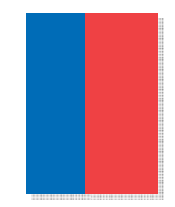

# **B – SECTORES DE LA ECONOMÍA**

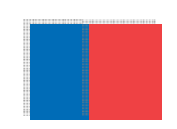

### **Sectores de la Economía**

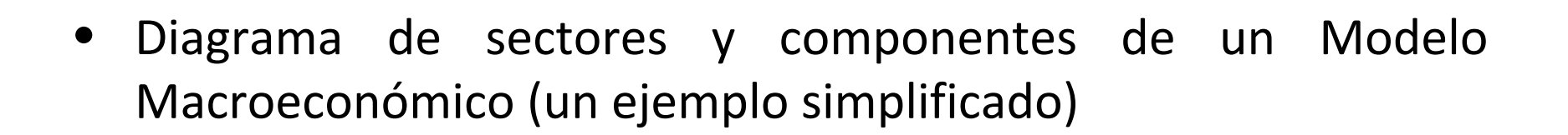

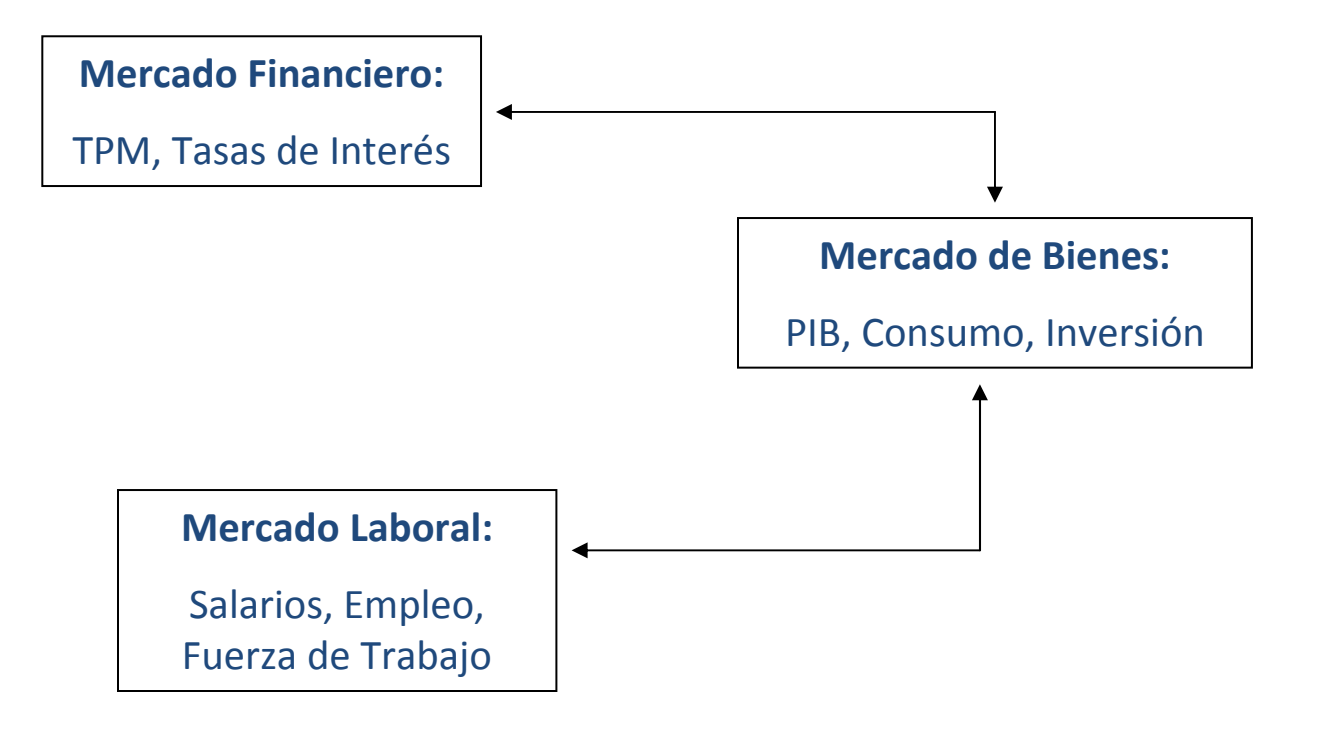

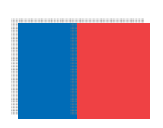

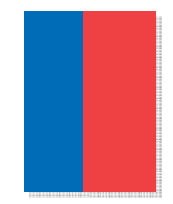

## **C-ESTIMACIONES**

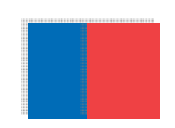

### **Estimación clase anterior**

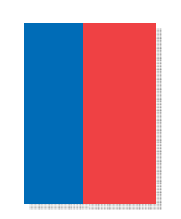

•**•** Ecuación de Consumo:

#### Consumo <sup>=</sup> f(Ingreso Disponible, Tasa Interés) **dlog(cpriv) <sup>c</sup> log(cpriv(‐1)) log(idr(‐1)) tirc13(‐1) dlog(idr) dlog(cpriv(‐3))**

Dependent Variable: DLOG(CPRIV) Method: Least Squares Date: 01/12/11 Time: 16:47 Sample: 2001Q1 2010Q3 Included observations: 39 HAC standard errors & covariance (Bartlett kernel, Newey-West fixed bandwidth  $= 4.0000$ 

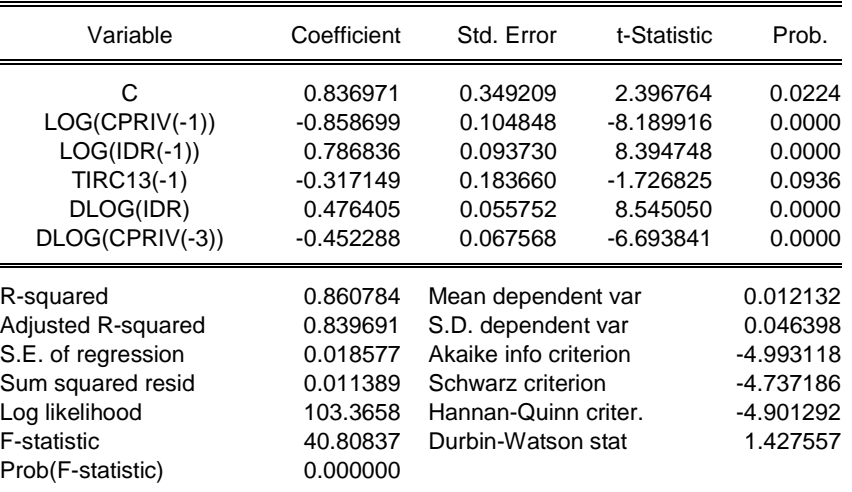

•¿Cómo interpretamos los resultados?

### **Análisis de Resultados**

• Si las variables tienen una relación <sup>o</sup> se mueven en conjunto en el largo plazo, se dice que existe *cointegración* y es posible estimar la siguiente especificación general:

$$
\Delta y_t = \alpha_0 + \alpha_1 y_{t-1} + \alpha_2 x_{t-1} + \alpha_3 \Delta x_t + \alpha_4 \Delta y_{t-1} + \dots + u_t
$$

•• Los efectos de  $x_t$  sobre  $y_t$  en el largo plazo están dados por:

$$
-\frac{\alpha_2}{\alpha_1}
$$

•Por qué?

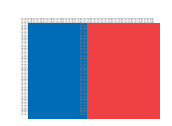

### **Análisis de Resultados**

• En el largo plazo las variables convergen <sup>a</sup> un nivel de equilibrio (estado estacionario), donde las variaciones son muy pequeñas, aproximadamente cero:

$$
x_{t} = x_{t-1} \text{ entonces}: \Delta x = 0
$$
  
\n
$$
\Delta y_{t} = \alpha_{1}y_{t-1} + \alpha_{2}x_{t-1} + \alpha_{3}\Delta x_{t} + \alpha_{4}\Delta y_{t-1}
$$
  
\n
$$
0 = \alpha_{1}y_{t-1} + \alpha_{2}x_{t-1} + \alpha_{3}0 + \alpha_{4}0
$$
  
\n
$$
-\alpha_{1}y = \alpha_{2}x
$$
  
\n
$$
y = -\frac{\alpha_{2}}{\alpha_{1}}
$$
  
\n
$$
\downarrow
$$
  
\n
$$
\downarrow
$$
  
\n
$$
\downarrow
$$
  
\n
$$
\downarrow
$$
  
\n
$$
\downarrow
$$
  
\n
$$
\downarrow
$$
  
\n
$$
\downarrow
$$
  
\n
$$
\downarrow
$$
  
\n
$$
\downarrow
$$
  
\n
$$
\downarrow
$$
  
\n
$$
\downarrow
$$
  
\n
$$
\downarrow
$$
  
\n
$$
\downarrow
$$
  
\n
$$
\downarrow
$$
  
\n
$$
\downarrow
$$
  
\n
$$
\downarrow
$$
  
\n
$$
\downarrow
$$
  
\n
$$
\downarrow
$$
  
\n
$$
\downarrow
$$
  
\n
$$
\downarrow
$$
  
\n
$$
\downarrow
$$
  
\n
$$
\downarrow
$$
  
\n
$$
\downarrow
$$
  
\n
$$
\downarrow
$$
  
\n
$$
\downarrow
$$
  
\n
$$
\downarrow
$$
  
\n
$$
\downarrow
$$
  
\n
$$
\downarrow
$$
  
\n
$$
\downarrow
$$
  
\n
$$
\downarrow
$$
  
\n
$$
\downarrow
$$
  
\n
$$
\downarrow
$$
  
\n
$$
\downarrow
$$
  
\n
$$
\downarrow
$$
  
\n
$$
\downarrow
$$
  
\n
$$
\downarrow
$$
  
\n
$$
\downarrow
$$
  
\n
$$
\downarrow
$$
  
\n
$$
\downarrow
$$
  
\n
$$
\downarrow
$$
  
\n<math display="block</math>

Efecto de largo plazo

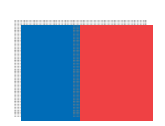

### **Estimación clase anterior**

• Efecto de la tasa de interés sobre el consumo en el largo plazo:

Dependent Variable: DLOG(CPRIV) Method: Least Squares Date: 01/12/11 Time: 16:47 Sample: 2001Q1 2010Q3 Included observations: 39 HAC standard errors & covariance (Bartlett kernel, Newey-West fixed bandwidth  $= 4.0000$ )

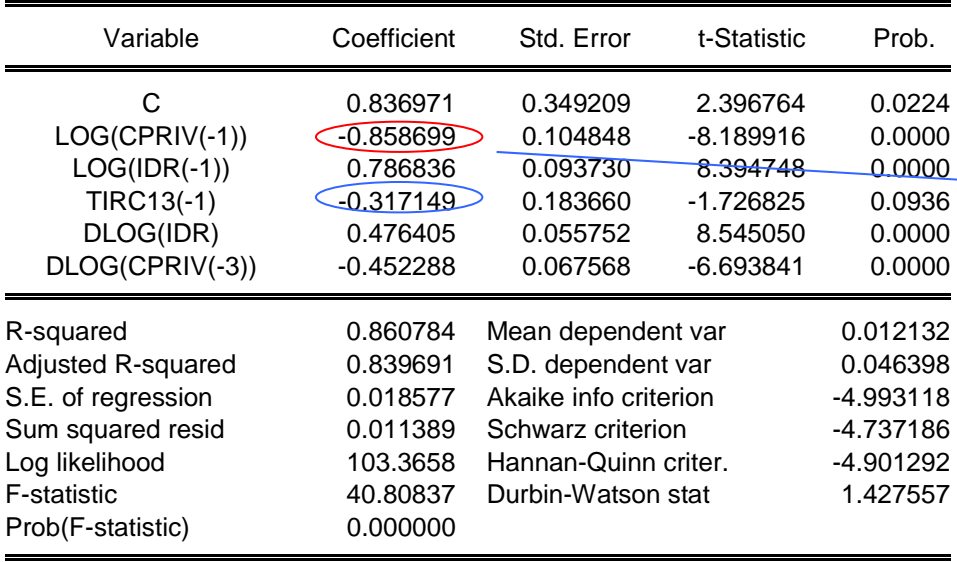

$$
-\frac{\alpha_2}{\alpha_1} = -\left(\frac{-0.317}{-0.859}\right) = -0.369
$$

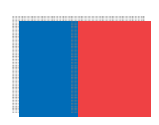

### **Inversión**

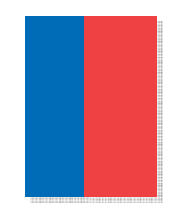

- • Datos de inversión agregados están disponibles en la base de datos del Banco Central. Para estimar la inversión usaremos la variable Formación Bruta de Capital Fijo (FBCF)
- • De que depende la inversión?
	- Con mayor **crecimiento de la economía** hay más ingreso y mejores expectativas para realizar proyectos de inversión. A mayor crecimiento más inversión
	- Para financiar los proyectos de inversión generalmente es necesario endeudarse en el sistema financiero. El precio de estos recursos está dado por la **tasa de interés**. Con altas tasas de interés se encarece el financiamiento y disminuye la inversión

### **Tasa de Interés**

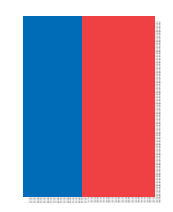

• Utilizaremos los datos de tasas de interés promedio del mercado, disponibles en la base de datos del Banco Central

- • De que depende la tasa de interés?
	- La **tasa de política monetaria** (TPM) es la base del resto de las tasas de interés del mercado. La TPM es la tasa <sup>a</sup> la que se financian los bancos, por lo tanto la tasa <sup>a</sup> la que accede cualquier persona es mayor debido al riesgo
	- A mayor TPM mayores serán las demás tasas del mercado

### **Resumen de Ecuaciones**

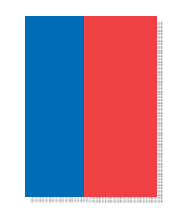

•**•** Ecuación de Consumo:

```
Consumo = f(Ingreso Disponible, Tasa Interés)
dlog(cpriv) c log(cpriv(‐1)) log(idr(‐1)) tirc13(‐1) dlog(idr) dlog(cpriv(‐3))
```
•**•** Ecuación de Inversión:

> Inversión= f(PIB, Tasa Interés) **dlog(fbkf) <sup>c</sup> log(fbkf(‐1)) tirc13(‐1) dlog(fbkf(‐1)) dlog(pib)**

•**•** Ecuación de Tasa de interés:

> Tasa interés <sup>=</sup> f(Tasa de política monetaria) **d(tirc13) <sup>c</sup> tirc13(‐1) tpm(‐1) d(tirc13(‐2))**

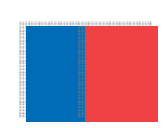

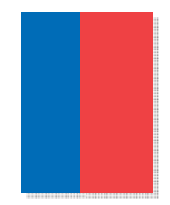

# D - ANÁLISIS Y PROYECCIÓN

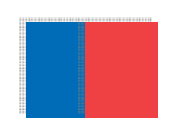

### **Análisis y Proyecciones**

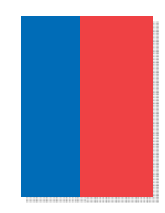

- • Para proyectar la variable dependiente de nuestra ecuación (Consumo Privado, FBCF <sup>o</sup> Tasa de Interés) necesitamos asumir trayectorias para las variables explicativas
- La Tasa de Política Monetaria se proyecta en base <sup>a</sup> las expectativas del mercado. Existen distintas fuentes:
	- Trayectoria proyectada por el Banco Central en el IPOM
	- Encuesta de Expectativas Económicas (EEE) del Banco Central
	- Encuesta de Operadores Financieros (EOF) del Banco Central
	- Encuesta de Bloomberg
- • Para proyectar el Ingreso Disponible hasta 2011 se usa la proyección del último IPOM. Para el resto de los años se asume una tasa de crecimiento de 6%.

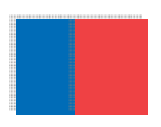

# **Análisis Empírico de Políticas Públicas:**

### **Perspectiva Macroeconómica**

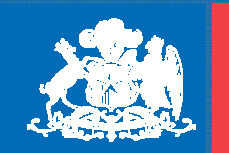

**Gobierno** de Chile

**Ministeriode Hacienda**